LCWIKI - https://intrusos.info/

## **Netbotz Appliance**

Para conectarse a la consola remota necesitamos el cable USB e instalar los drivers necesarios desde <http:///www.ftdichip.com>.

Iniciamos desde el Hyperterminal (desde el putty aparecen símbolos raros. Habrá que probar con distintas emulaciones del terminal) con los siguientes parámetros Bits por segundo:38400 Bits de Datos:8 Paridad: n bits parada :1 Control de flujo: none

## **Actualizar**

- 1. Bajamos la nueva versión a instalar y ejecutamos el cliente de tftp que incluye
- 2. Nos conectamos al appliance y nos validamos como root (después de un reset hay que pulsar **enter** antes de 10 sg)
- 3. Le indicamos al appliance donde está el servidor de tftp

setenv serverip xxx.xxx.xxx.xxx saveenv

1. verificamos los parámetros

printenv

2. En caso de tener que cambiar algún parámetro de la configuración de red podemos cambiarlos con los siguientes comandos:

```
setenv ipaddr xxx.xxx.xxx.xxx
setenv netmask xxx.xxx.xxx.xxx
setenv gatewayip xxx.xxx.xxx.xxx
saveenv para gaurdar los cambios
reset para resetear el equipo
```
1. Para actualizar el firmware ejecutar

postupg

2. Una vez que el equipo se reincia volvemos a validarnos y ejecutamos una de los siguientes comandos:

rootupg ->Actualiza borrando las configuraciónes del Bot rootupg keep ->Actualiza pero guarda cualquier configuración en el bot

From: <https://intrusos.info/>- **LCWIKI**

Permanent link: **<https://intrusos.info/doku.php?id=hardware:netbotz&rev=1376647660>**

Last update: **2023/01/18 13:53**

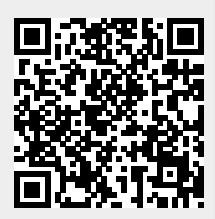